## **MyQuest**

## Reset a forgotten password

- **1.** Go to [Myquest.QuestDiagnostics.com](http://myquest.questdiagnostics.com/).
- **2.** Click *SIGN IN*.

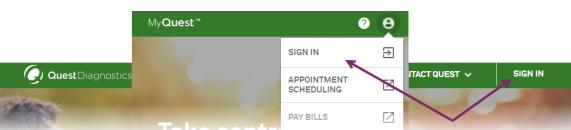

**3.** Click *RESET PASSWORD*.

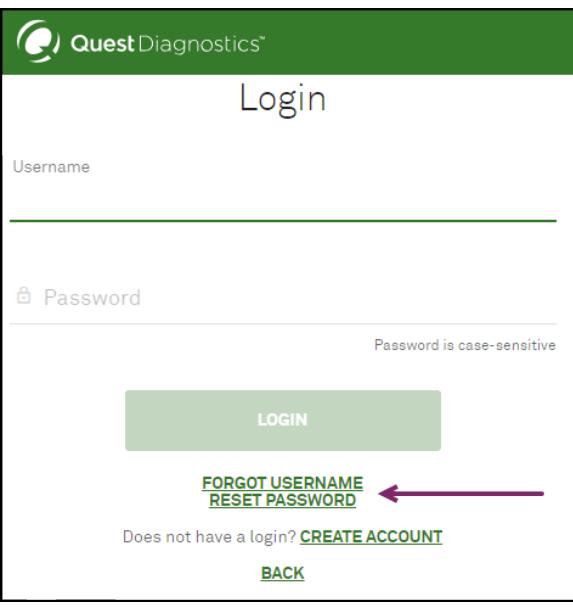

**4.** Type your *User Name* and click *NEXT*.

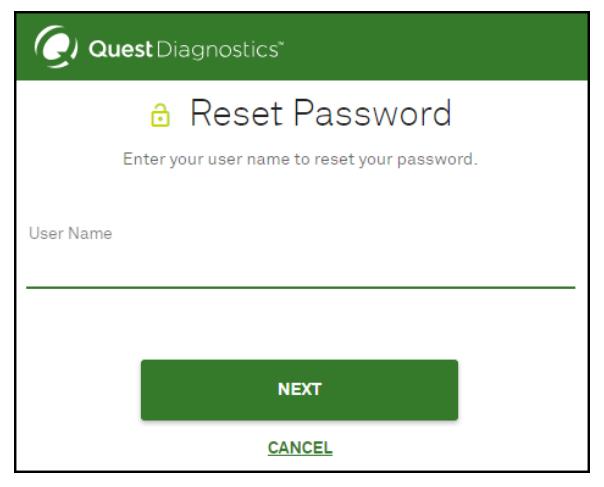

In a few minutes, you will receive an email from Services@QuestDiagnostics.com that contains a verification code.

## **This verification code will remain valid for only 30 minutes.**

## **QuestDiagnostics.com**

Quick Reference Guide

**5.** Check your email (the one that is associated with your MyQuest account) for a message with the following:

**From/Sender:** Services@QuestDiagnostics.com **Subject:** Verification code to reset password for your MyQuest account

**IMPORTANT!** Each time you repeat steps 1-4, a new verification code is generated. To avoid multiple emails with different verification codes, wait a few extra minutes for the email (and check your Spam folder). If you sent yourself multiple emails, use the most recent verification code.

**6.** Type the *Eight-Digit Verification Code* on the *Reset Password* page.

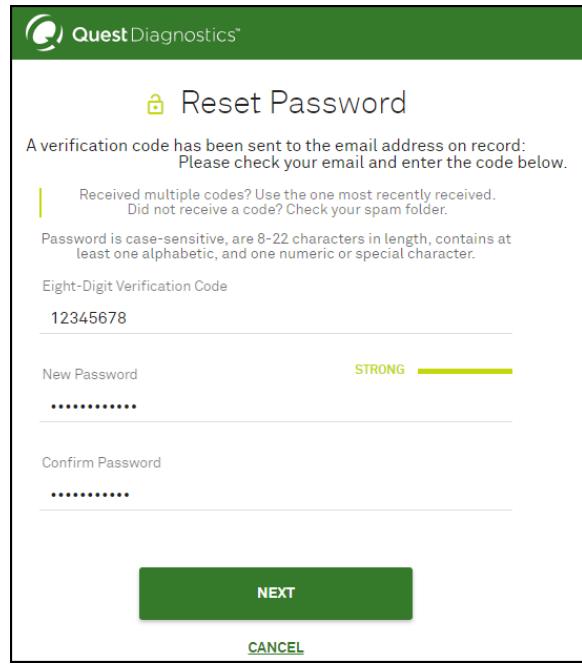

**7.** Type your new password, and then type it again to confirm.

Passwords are case-sensitive, must be 8–22 characters in length, and contain at least 1 alphabetic and 1 numeric or special character.

- **8.** Click *NEXT*.
- **9.** When you see the *Success* page, click *Back to Login* and then log in to your account with your new password.

If you need additional help, send us an email: [MyQuestSupport@questdiagnostics.com](mailto:MyQuestSupport@questdiagnostics.com?subject=Reset Password - Need More Help)

Quest Diagnostics Incorporated and its subsidiaries (Quest) complies with applicable federal civil rights laws and does not discriminate on the basis of race, color, national origin, age, disability, or sex. ATTENTION: If English, language assistance services, free of charge, are available to you. Call 1.844.698.1022. ATENCIÓN: Si habla español (Spanish), tiene a su disposición servicios gratuitos de asistencia lingüística. Llame al 1.844.698.1022. 注意:如果您使用繁體中文 (Chinese),您可以免費獲得語言援助服務.請致電 1.844.698.1022.

Quest, Quest Diagnostics, any associated logos, and all associated Quest Diagnostics registered or unregistered trademarks are the property of Quest Diagnostics. Allthird-party marks–® and ™–are the property of their respective owners.

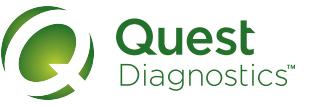